# Introduction to Silverlight 3 *The Basics*

**Lance J Collins** Course 6, Class of 2009 SDE Visual Studio Platform Extensibility

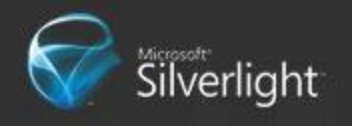

# **Highlights**

- **Silverlight 3 What and Why?**
- **Tools**
- **Getting Started**
- **C** Layout
- Controls
- Control Customization
- **Application Model**

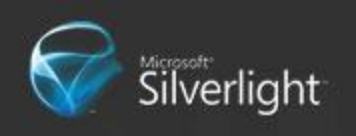

# Silverlight defined...

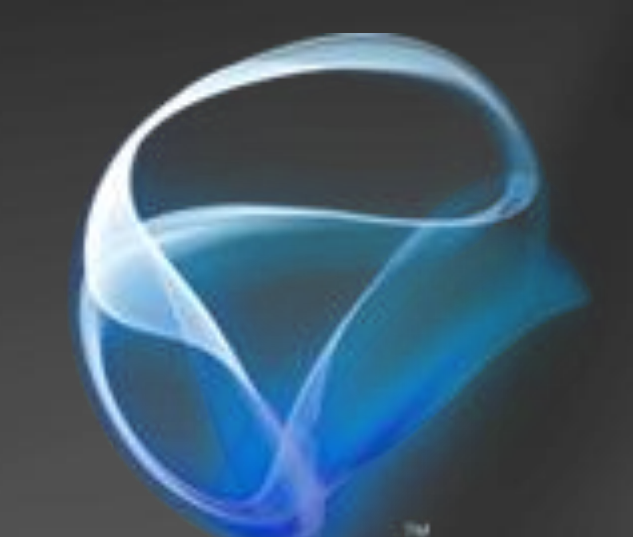

Microsoft Silverlight is a cross-browser, cross platform and cross device plug-in for delivering the next generation of .NET based media experiences and rich interactive applications for the Web and devices

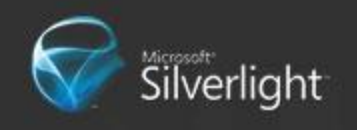

# **Why Silverlight?**

- **Cross Platform, Cross Browser Support**
- **Uses C# and Visual Basic** 
	- Desktop application developers can program in a familiar environment
- Features
	- **Sophisticated RIAs**
	- HD video and advanced streaming techniques
	- Interactivity with high-resolution content

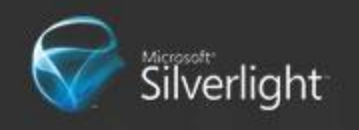

# **Silverlight Examples**

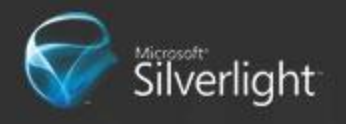

# **Why Silverlight?**

**• Development Community** 

- Forums
- Tutorials
- **Guides**  $\bullet$
- etc.  $\bullet$
- **Productivity Tools** 
	- Code editing, Auto completion, Refactoring  $\bullet$
	- Visual Designers  $\bullet$
	- etc.

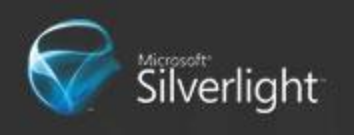

### **Tools of the Trade**

#### Visual Studio

- Targeted at developers  $\bullet$
- Fully featured Integrated Development  $\bullet$ Environment facilitates both coding and debugging

#### **• Expression Blend**

- Targeted at designers, but still great even for developers
- **Allows editing of UI elements with immediate** feedback

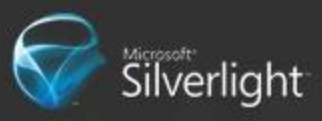

# **Getting Started with Silverlight 3**

#### **Easier than you may think**

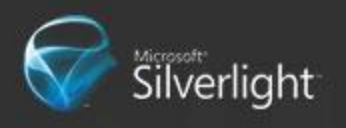

#### **Install & Instantiate •** Install

- One-time (system-wide)
- Auto-updates
- **Fully customizable**
- **No browser restart**

#### **•** Instantiation <OBJECT TAG> Easier to customize **• Silverlight.js • Scriptable control** (http://code.msdn.microsoft.com/silverlightjs)

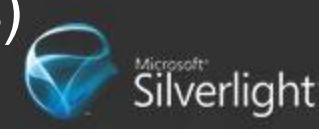

#### Good news

Visual Studio does it all for you **• Just create a Silverlight Project** 

● Let's go create one...

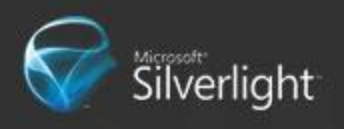

# **Anatomy of a Silverlight Project**

#### • Silverlight Application Project

- Contains code, XAML, and resources that will be compiled into application
- Compilation generates .xap file (ZIP file of compiled binaries, XAML, and resources)

#### ● Web Host Project

• Contains web site host for application with everything necessary to run your application ● Running it will open up a page with your application

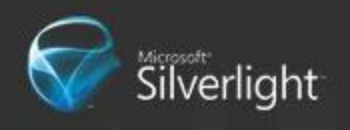

# **Silverlight Application Solution**

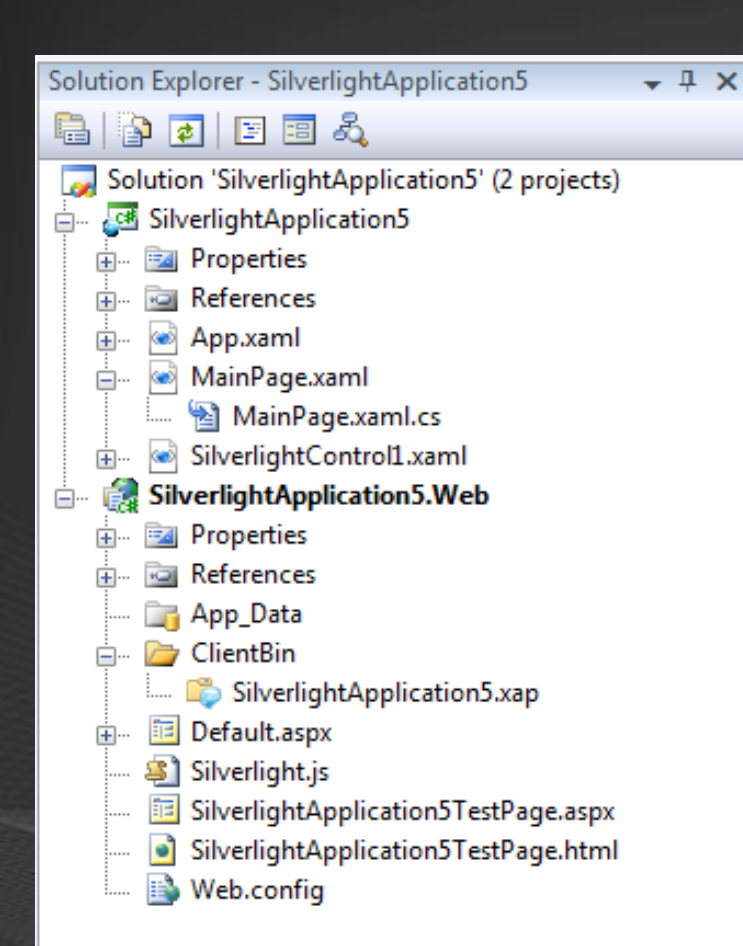

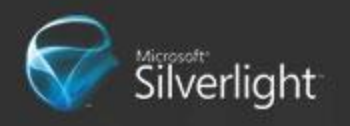

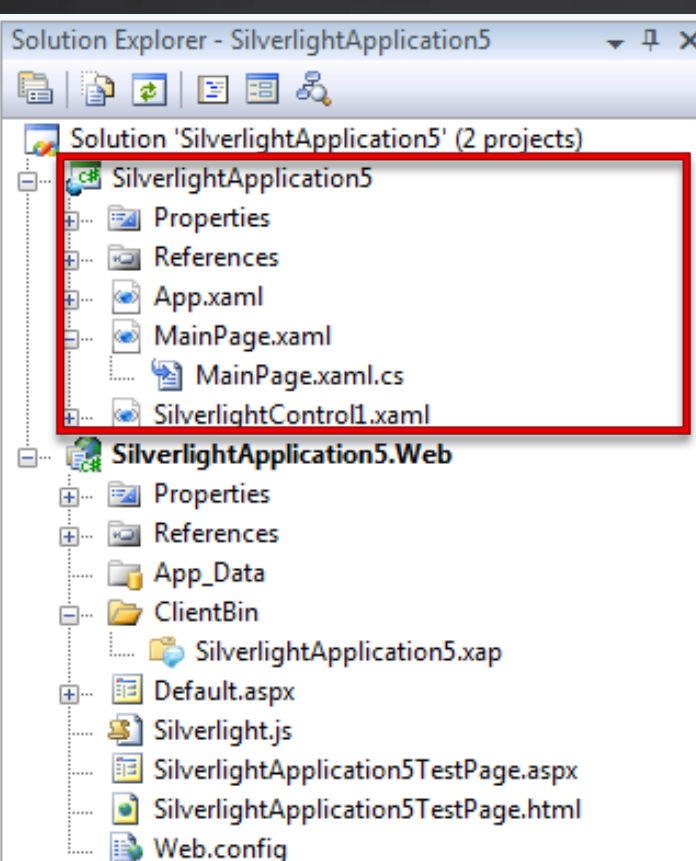

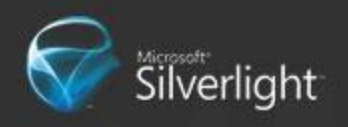

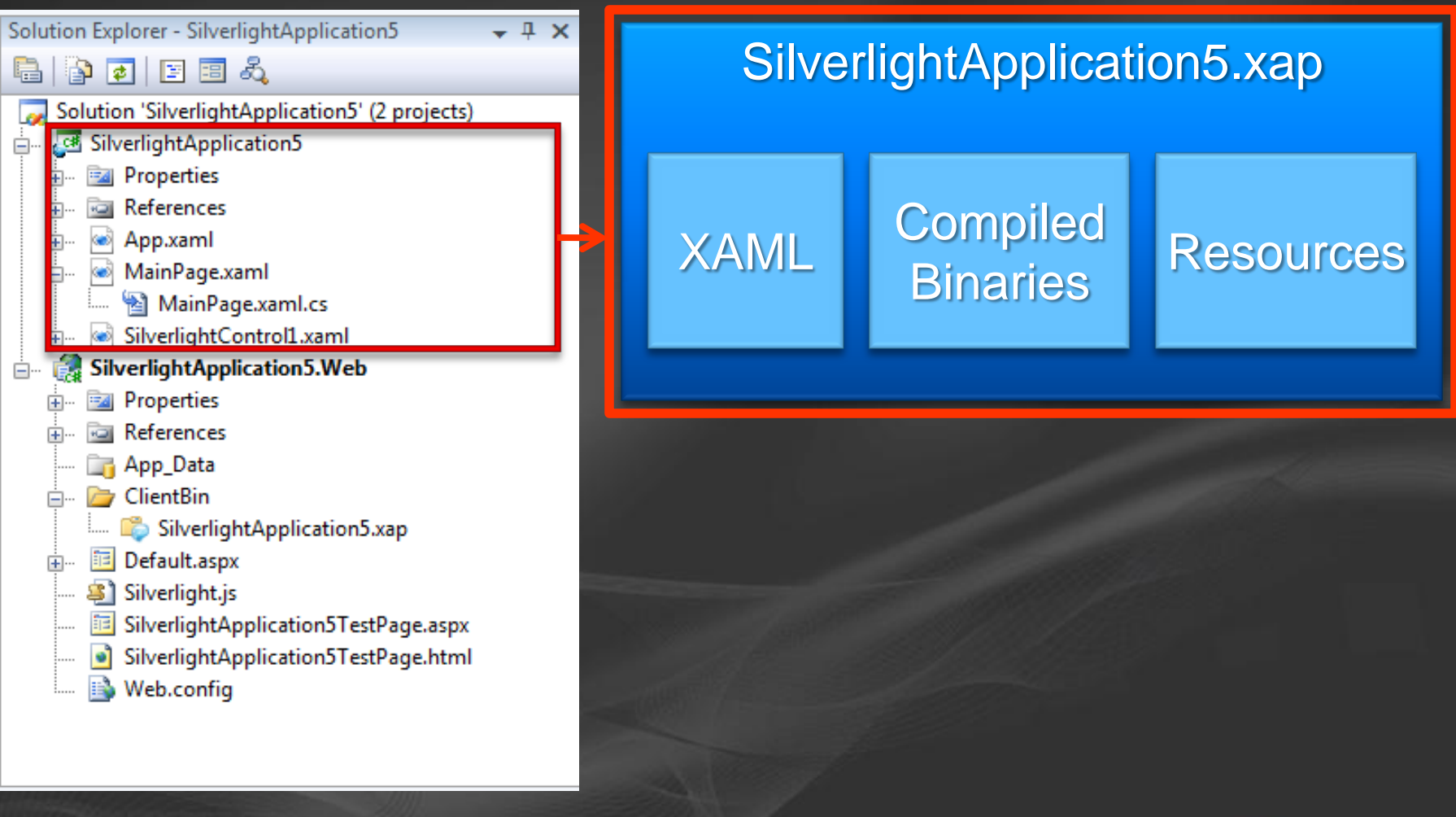

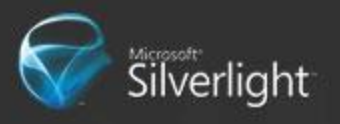

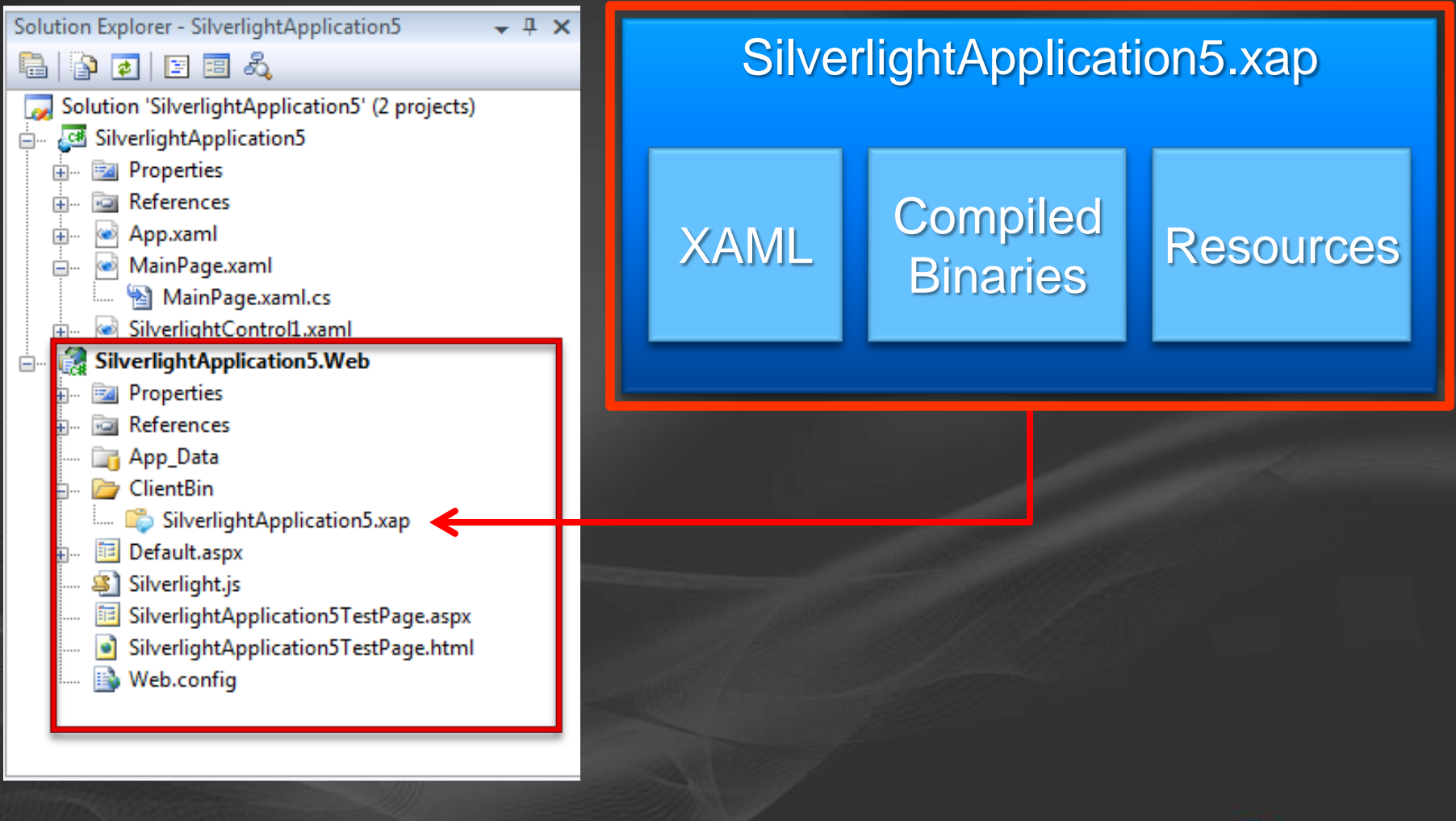

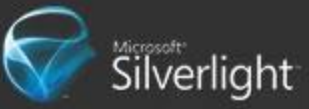

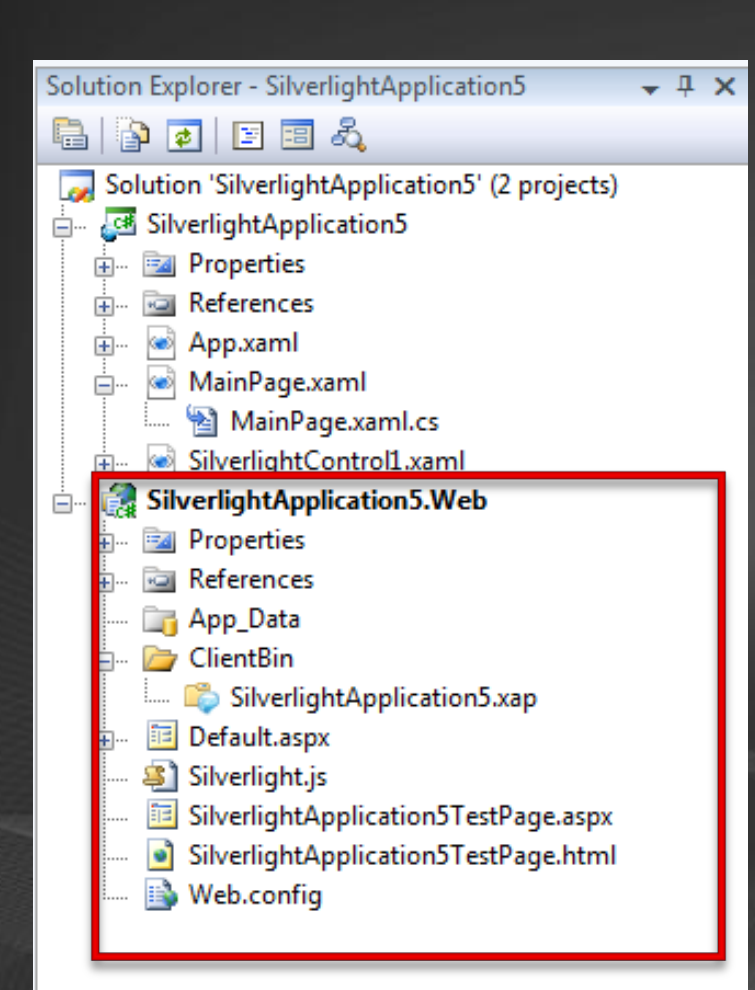

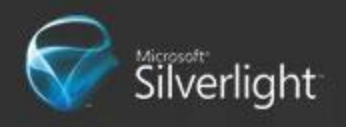

# Running

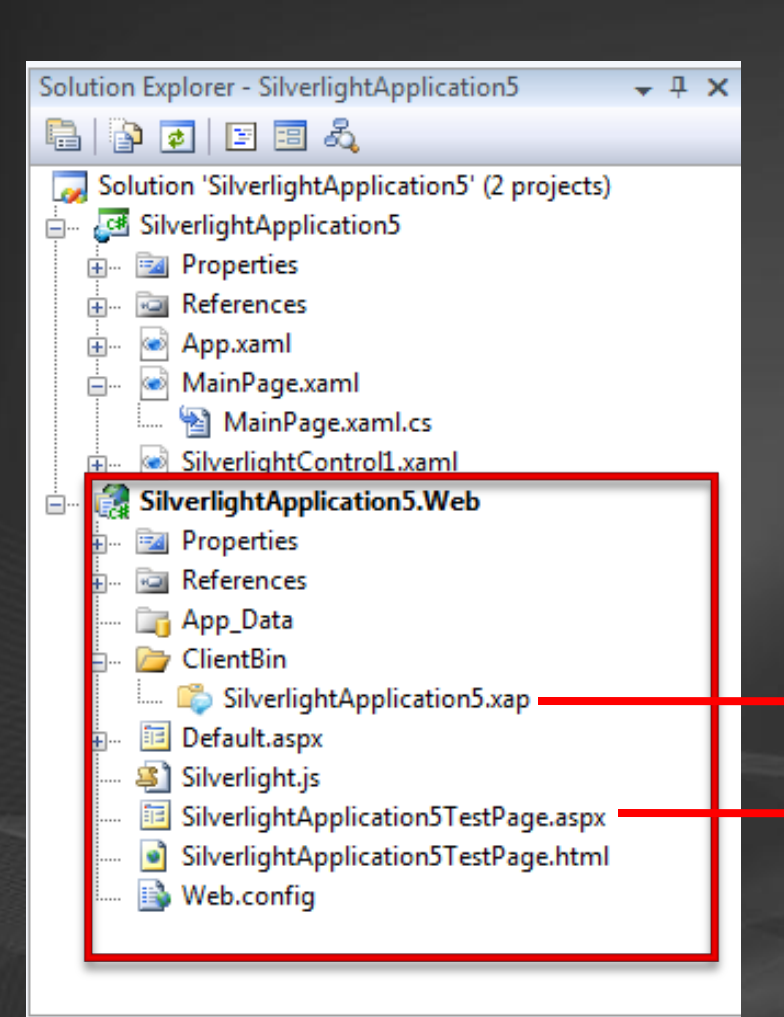

#### Browser

Silverlightpplication5TestPage.aspx

SilverlightApplication5.xap

XAML Compiled

Binaries Resources

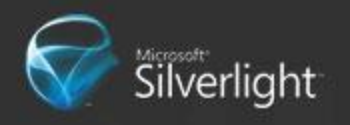

### **XAML and Code-behinds**

**O** XAML **• User Interface Definition** ● Code-Behind(C# or Visual Basic)

**• Logic for manipulating user interface** Event handlers

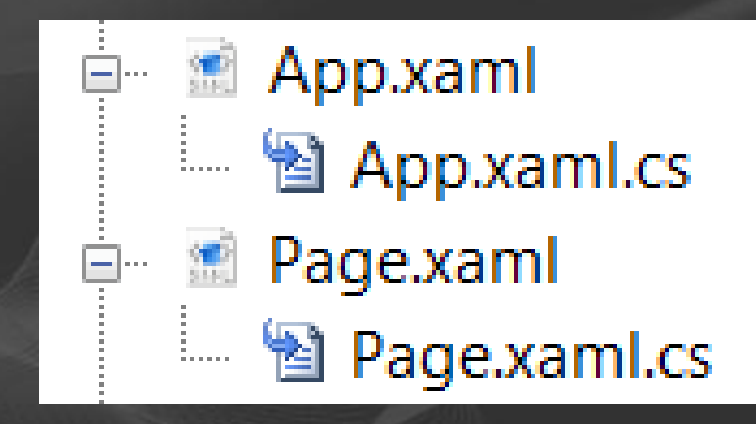

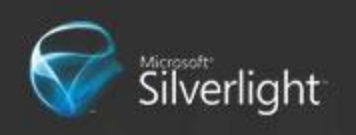

### **XAML**

**• Extensible Application Markup Language • Declarative syntax** ● Separation of logic & user interface Any thing you can do from XAML you can do from code

● Various things are simpler/cleaner to do in XAML

=

<Button Height="48" Width="104" Content="Button"/>

Button  $b = new$  Button ();  $b.Height = 48$ ;  $b.$ Width = 104; b.Content = "Button"

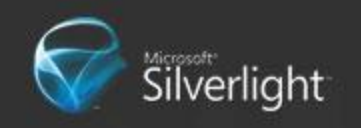

### **XAML (toolable)**

<Rectangle Height="124" Width="191" Stroke="#FF74767B" RadiusY="31" RadiusX="31" StrokeThickness="3"> <Rectangle.Fill>

```
<LinearGradientBrush EndPoint="0.5,1" StartPoint="0.5,0">
```
<GradientStop Color="#FF7A7F8D" Offset="1"/>

- <GradientStop Color="#FF3155A3" Offset="0.548"/>
- <GradientStop Color="#FF46547A" Offset="0"/>
- </LinearGradientBrush>

</Rectangle.Fill>

</Rectangle>

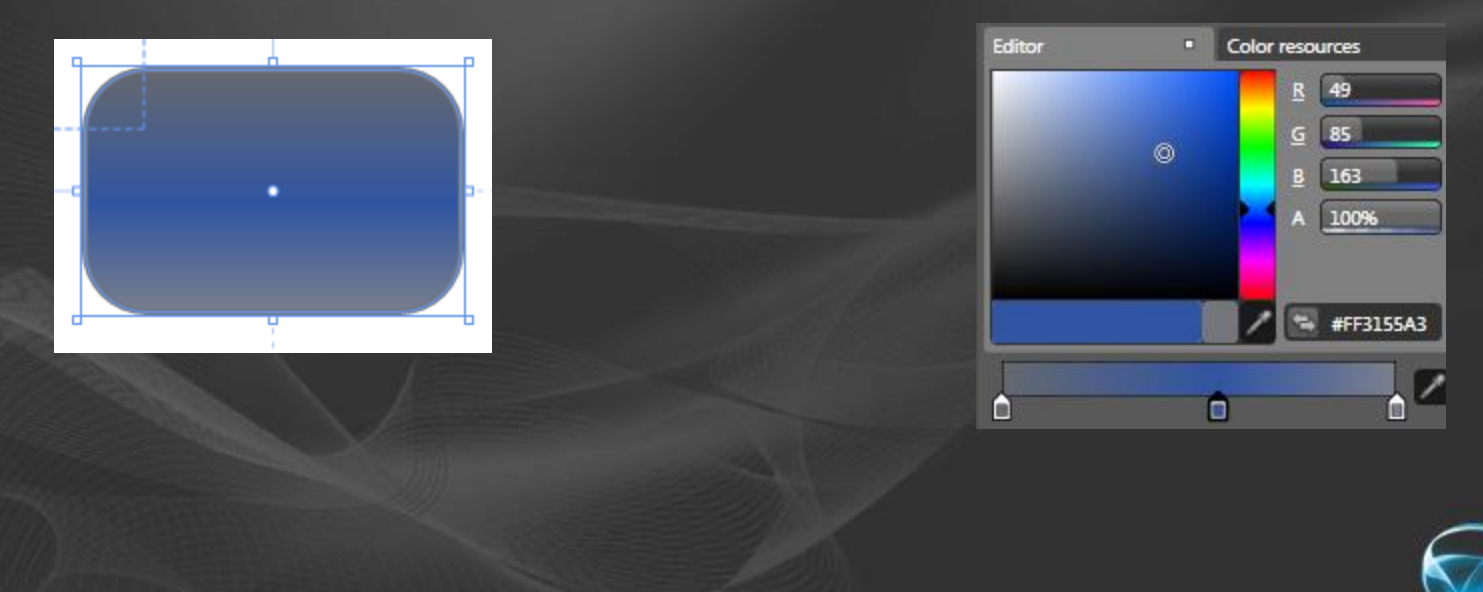

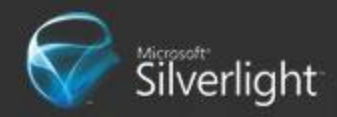

# $XAML \rightarrow Objects$

<UserControl x:Class="SilverlightApplication2.Page" xmlns="…" xmlns:x=".. " Width="400" Height="300"> <Grid x:Name="LayoutRoot" Background="White"> </Grid> </UserControl>

public partial class Page : System.Windows.Controls.UserControl {

internal System.Windows.Controls.Grid LayoutRoot;

public void InitializeComponent()

{

}

*LoadFrom(this, Page.xaml); //Pseudocode LayoutRoot = this.FindName("LayoutRoot"); //Pseudocode* Design-time

Compile-time

Run-time

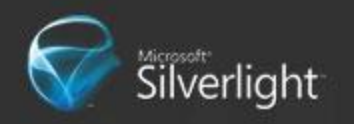

# **XAML / Code-Behind**

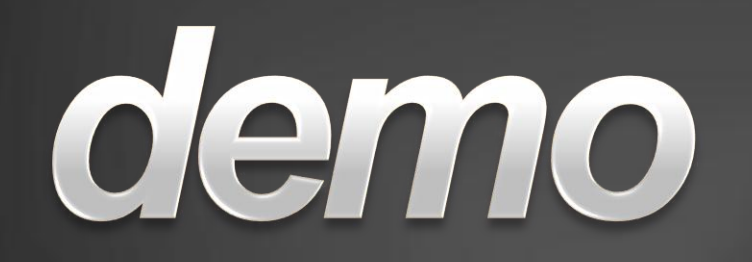

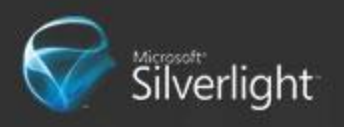

# Silverlight 3 Fundamentals

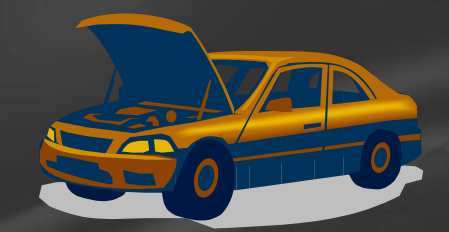

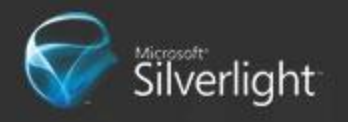

### **Dependency Properties**

- Special properties attached to an instance of an object (the owner)
- Declared as public static field on type that owns it

```
public void SetCanvasWidthTwice(double width)
    MyCanvas. SetValue (Canvas. Width Property, width);
    MyCanvas.Width = width;ŀ
```
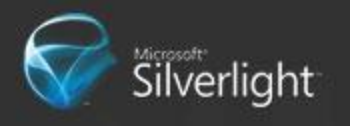

# **Dependency Properties Uses**

- Animation
- Bindings
- **Styling**
- **Property Inheritance**
- **Attached properties**

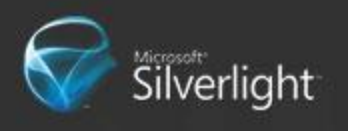

### DP value precedence

- Active animations, or animations with a Hold behavior.
- **Local value.**
- **TemplatedParent template properties.**
- Style setters.
- Default value. Any given dependency  $\bullet$ property may have a default value

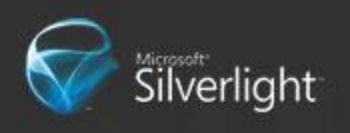

### **Attached Dependency Properties**

• Special type of property

Decouples Owner/Consumer from object setting it

<Canvas x:Name="MyCanvas" Background="White"> <TextBlock x:Name="TextBlock1" Canvas.Top="30" Canvas.Left="20" Text="My Location is  $x = 20$ ,  $y = 30$ " /> </Canvas>

public void SetTextBlockDistanceFromTop(double top) TextBlock1.SetValue(Canvas.TopProperty, top); ŀ

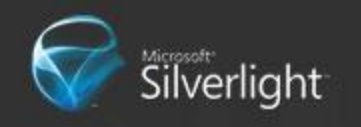

# **Dynamic Layout**

#### **• Global Layout properties**

- Width, MinWidth, MaxWidth, ActualWidth
- Height, MinHeight, MaxHeight, ActualHeight
- **Margin and Padding**
- **Panels** 
	- Canvas (Top, Left Attached Properties)  $\bullet$
	- Grid (Row, Column Attached Properties)  $\bullet$
	- StackPanel (Horizontal or Vertical Orientation) Border

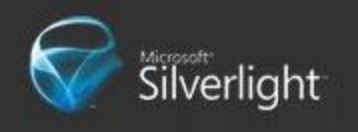

# **Layout**

# demo

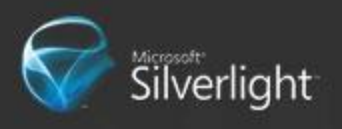

#### **Controls in Silverlight 3 Building Blocks of A Silverlight Application**

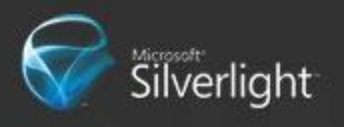

### Controls

**• Microsoft ships the** usual suspects **•** With source **Modeled after WPF •** Extensible **• Silverlight toolkit adds** to this set

• Rich partner ecosystem for domain specific controls

Checkbox One

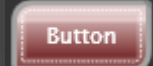

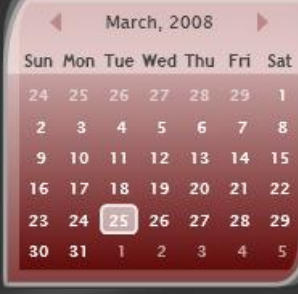

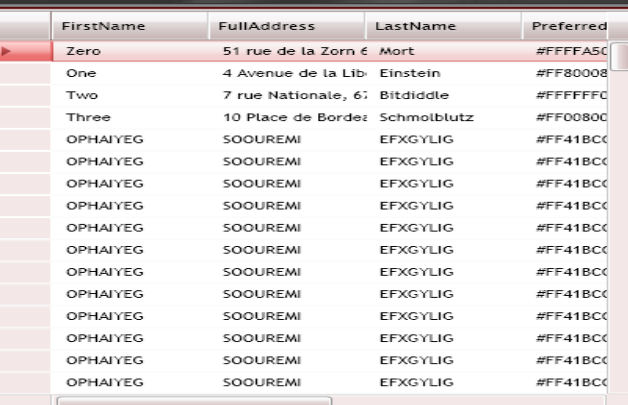

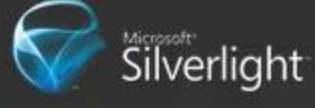

#### **Basic Controls**

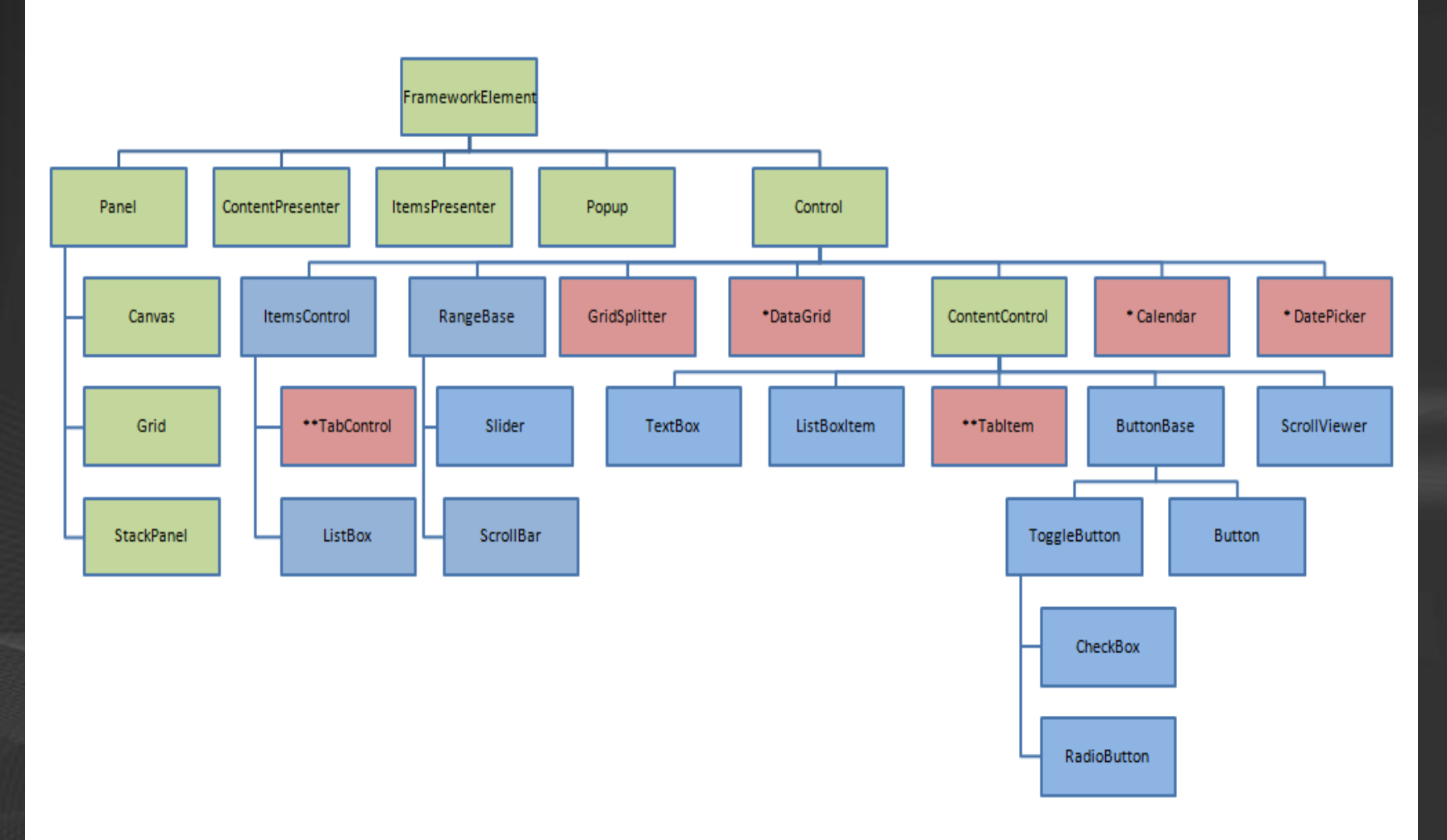

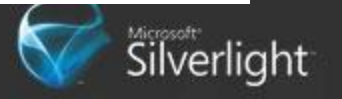

# **Controls**

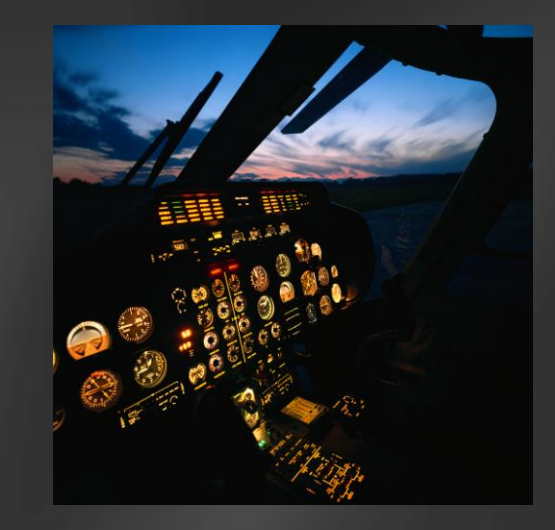

# Quick look

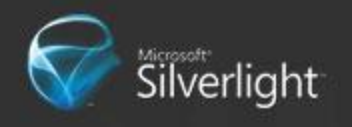

# Hierarchy

• Used for more than laying out visuals

- **Resources**
- Bubbling Events  $\bullet$
- **Property Value Inheritance**

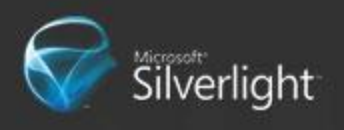

#### **Resource Dictionaries**

**• Resource Dictionaries are collections of** reusable, shared objects accessible within a specific scope (self and children nodes)

**Each item in a resource dictionary must** define a key through the x:Key attribute

• Referencing a resource: Background="{StaticResource *BackgroundColorKey*}"

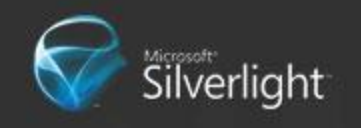

### **Resource Dictionaries**

- **Each resource is accessible within a certain** scope
	- Element Resources scope is itself and children
	- $\bullet$  App Resources scope is the whole application. Defined in App.xaml.

**• Resource Dictionaries can be defined in** external files and merged in.

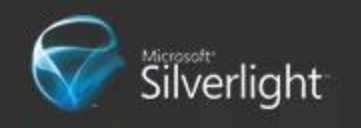

### **Resources In Action**

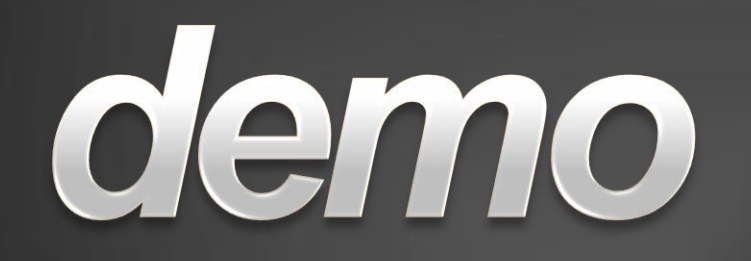

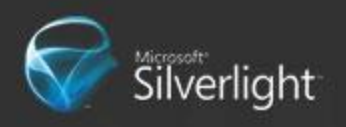

# **Bubbling Events**

Events that are routed (or forwarded) up the visual tree until

- It reach "root" of the tree or
- $\bullet$  e.Handled = true ;

KeyDown, KeyUp, MouseLeftButtonDown, MouseLeftButtonUp, MouseMove BindingValidationError

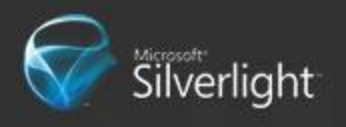

### **Property Value inheritance**

● When a Dependency Property inherits its value from a parent in the Visual Tree

- **Foreground**
- Control.Font\*
- Data Context

<ContentControl Foreground="Red" Height="49" > <StackPanel HorizontalAlignment="Left" > <TextBlock Text="Text0" /> <TextBlock Text="Text2" /> </StackPanel> </ContentControl>

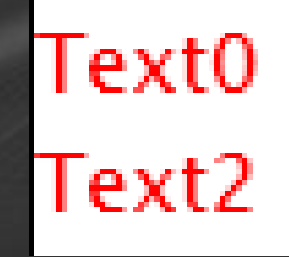

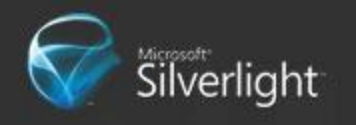

# **Databinding**

Allows updates to properties when bound property changes

#### **• Two ends:**

● Source property – property referenced by the binding (can be generic property of object, but need to implement INotifyPropertyChanged) • Target property – property on which binding is declared (must be dependency property)

Syntax: Text="{Binding Path=Title}"

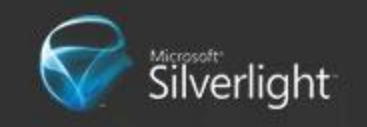

# **Databinding**

**• If no source object is specified, DataContext** is considered the source object.

#### **• Two options:**

- Bind to property with the same type  $\bullet$
- Bind to property of different type and specify  $\bullet$ IValueConverter

#### Modes: OneTime, OneWay (default), **TwoWay**

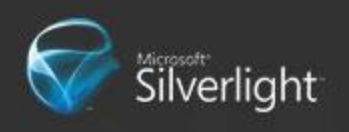

# **Databinding**

# demo

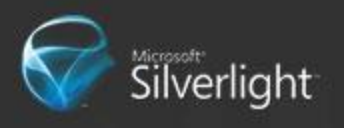

# **Control customization &** extensibility

#### ● Styling

- Set existing properties
- Centralizes change  $\bullet$
- **Maximizes reuse**
- **Templating/Skinning** 
	- Define new parts
	- Creative freedom
	- **Maximum Visual customization** without code

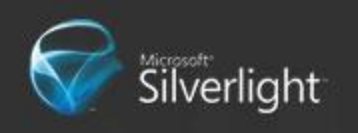

### **Control Customization**

**Button** 

#### **Styling**

•Set existing properties •Centralizes change •Maximizes reuse

#### **Templating**

- Define parts
- Creative freedom
- Visual customization without code

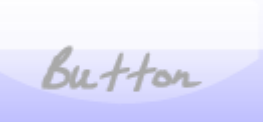

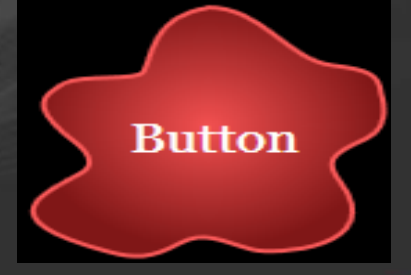

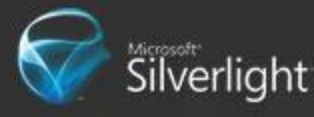

#### **Motivation for UserControl**

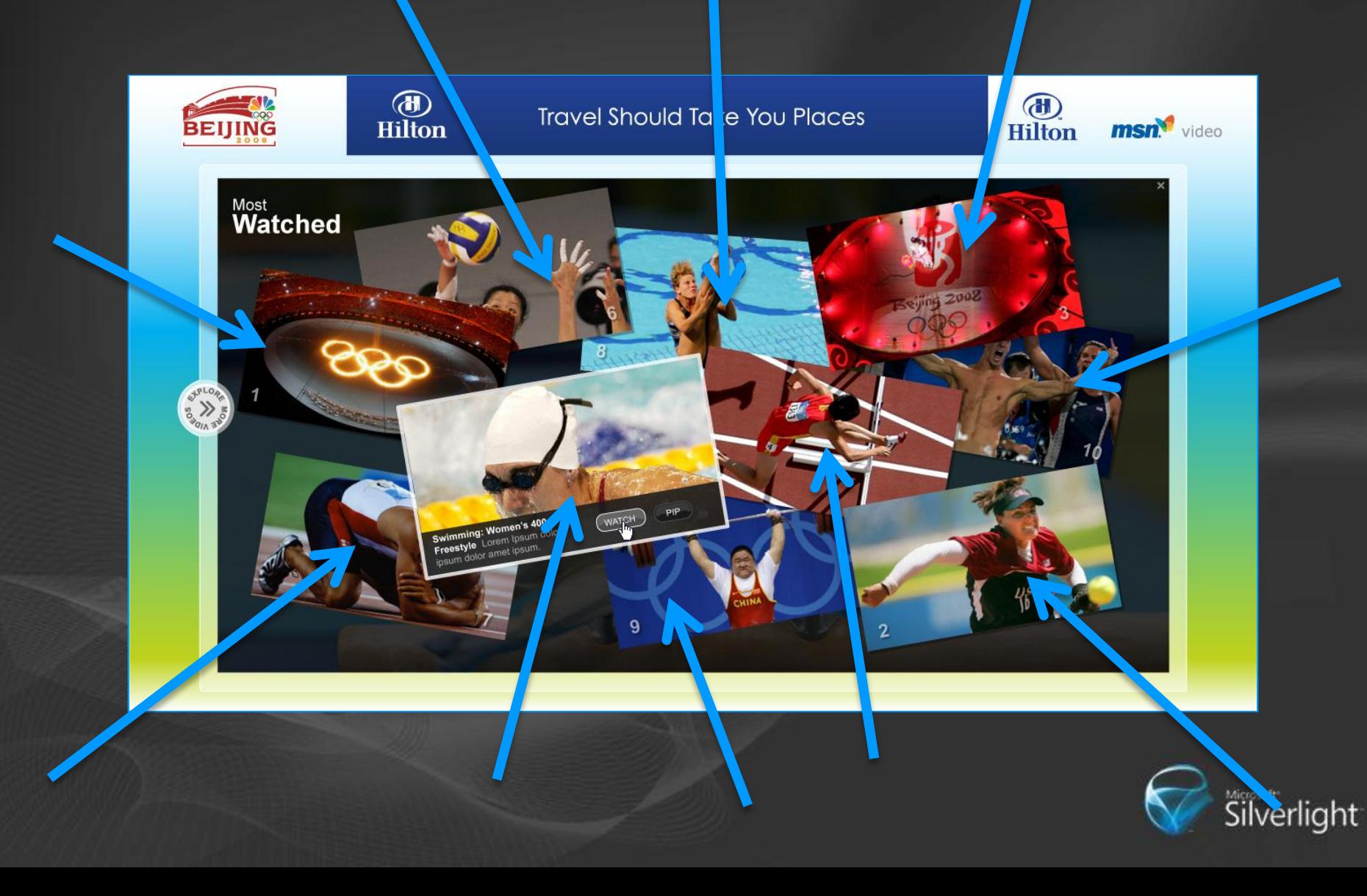

### **UserControl**

#### **• Scenario**

- **Fixed look with some logic**
- Split large page into smaller chunks
- Reuse xaml/logic in multiple places
- **Platform Support** 
	- <UserControl x:Class="MyControl"> … </>
	- public partial class MyControl : UserControl {}
	- XAML is optional

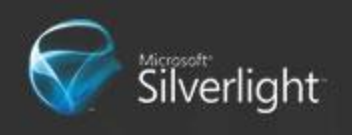

### **UserControl Trivia**

A Silverlight "page" is a UserControl Visual element container **Databinding**  $\bullet$ **• Mouse & keyboard events** … and so on

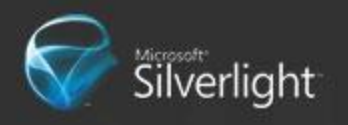

### PustomiziBg Existing Controls

**• Scenario Button • Tweek minor visual characteristics Platform Suprort** stylhganually setting visual properties and and reduced to the state of the state of the state of the state of ● <Style>

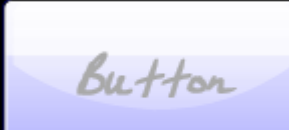

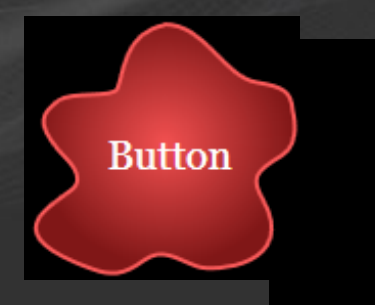

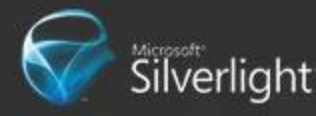

### The <Style> and <Setter> tags

- <Style> sets properties through a sequence of child <Setter> tags
- Each <Setter> has two important attributes:
	- $\bullet$  Property indicates the name of the property to set
	- $\bullet$  Value the value to give to the property.

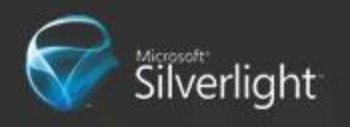

# **Property Bag "Styling"**

#### • <Style>

A set of properties that can be applied to controls, text, shapes, …

#### ● Silverlight 3

- "Write once" behavior
- Application theme styles not supported
- BasedOn styles supported

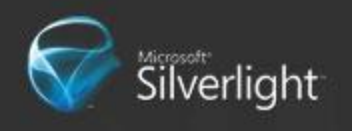

#### **CSIstominging Existing Controls**

**• Scenario Button Completely/drastically replace control's** visuals **• Platform Support Skinning** ● <ControlTemplate>

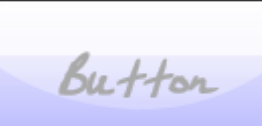

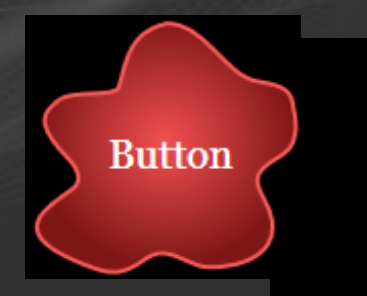

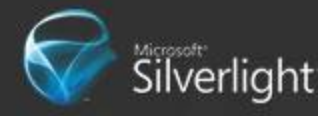

# Skinning

#### ● <ControlTemplate>

A set of elements that make up the visual structure of a control.

#### • {TemplateBinding PropertyName} A link between the template visuals and the control"s visual properties

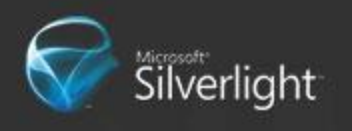

**Styling and Skinning**

# demo

Using <ControlTemplate>

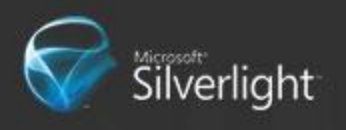

# **Application Model**

#### **• Threading**

**Security** 

#### **• Error Handling**

#### **• HTML/Javascript Interop**

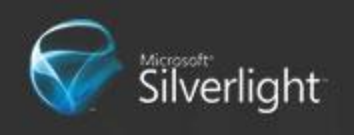

# Threading

{

}

#### ● One UI Thread

- <many> background threads
- UI elements can only be accessed from UI  $\bullet$ Thread
- Background threads access UI thread via Dispatcher object (every UI element has one)

void OnBackgroundCallBack( … )

ObjectDelegate  $cb =$  delegate( object )  $\{\}$ myUIElement.Dispatcher.BeginInvoke( cb , (object) args.Result );

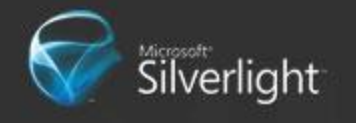

### **Security**

• Secure/Extended sandbox **• Cross-domain** Isolated Storage  $\bullet$ **OpenFileDialog • One level of trust • No elevation** 

Multiple plugin instances on a page **• Communication using HTML Browser interop** 

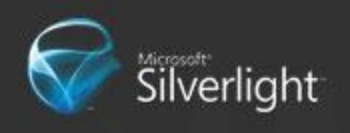

### **HTTP Post/Get**

```
public void GetAndPost()
```

```
string uploadData = "hello world";
WebClient client = new WebClient ();
client.UploadStringCompleted += OnUploadFinished;
client. UploadStringAsync(new Uri("uploadUrl"), "POST", uploadData);
```

```
client.DownloadStringCompleted += OnDownloadFinished;
client.DownloadStringAsync(new Uri("downloadUrl"));
```
#### • Files used for cross domain access: • clientaccesspolicy.xml crossdomain.xml

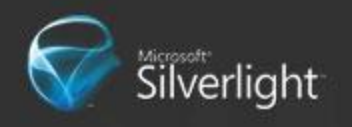

## **HTML/JavaScript Interop**

● Getting Current Window and Document

- System.Windows.Browser.HtmlPage.Window
	- System.Windows.Browser.HtmlPage.Document

#### **• Traversing DOM**

- On Document, call GetElementById(string)
- Or walk DOM by calling Children on elements  $\bullet$ inside Document.Body
- Calling JavaScript **• Call Invoke on ScriptObject**

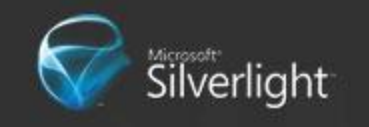

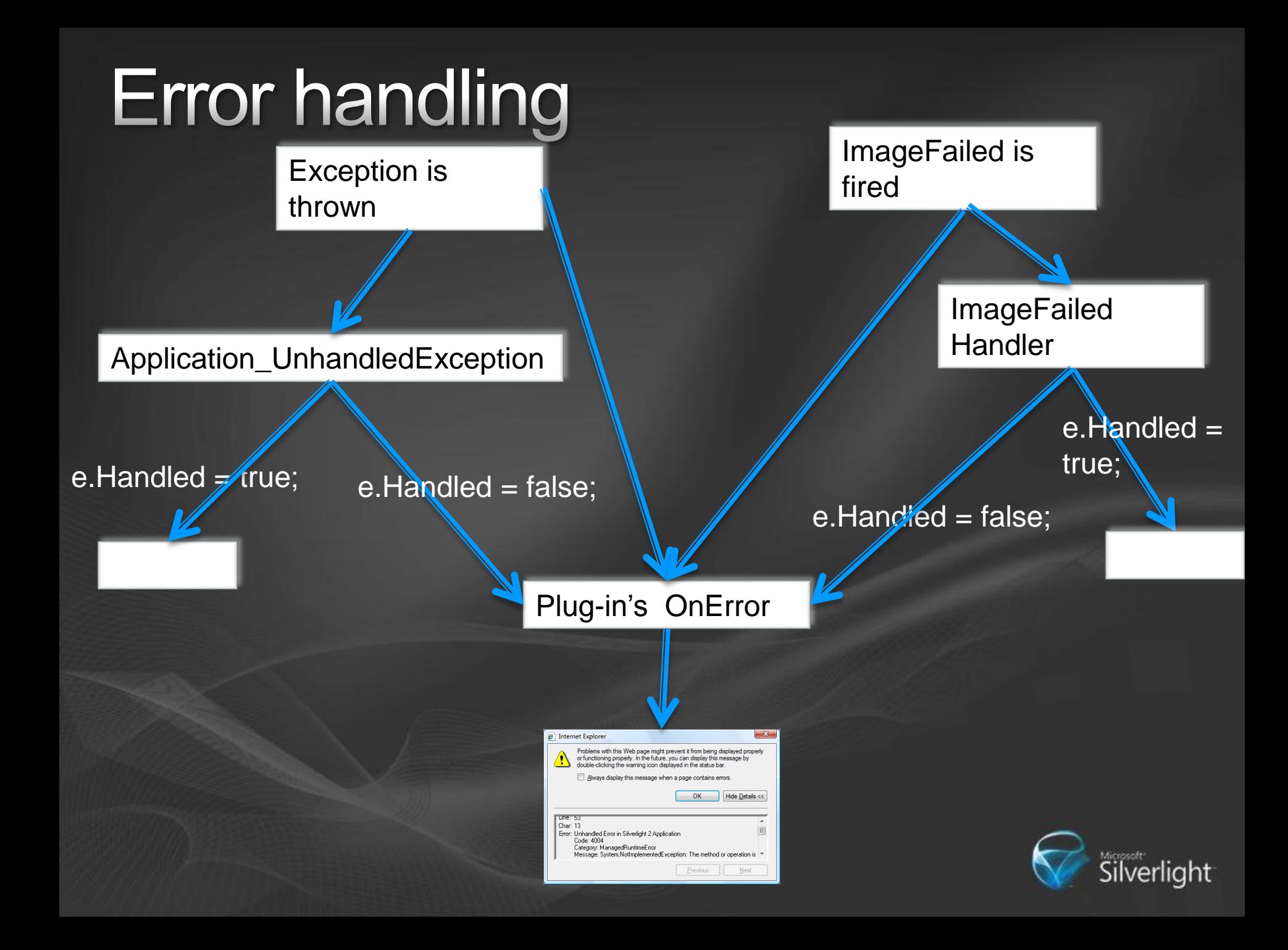

### Getting the tools

1. Go to [www.dreamspark.com](http://www.dreamspark.com/) and sign up.

- 1. Download Visual Studio 2008 Professional
- 2. Download Expression Blend 3
- 2. Silverlight Tools for VS2008
	- [http://www.microsoft.com/downloads/details.a](http://www.microsoft.com/downloads/details.aspx?familyid=9442B0F2-7465-417A-88F3-5E7B5409E9DD&displaylang=en) [spx?familyid=9442B0F2-7465-417A-88F3-](http://www.microsoft.com/downloads/details.aspx?familyid=9442B0F2-7465-417A-88F3-5E7B5409E9DD&displaylang=en) [5E7B5409E9DD&displaylang=en](http://www.microsoft.com/downloads/details.aspx?familyid=9442B0F2-7465-417A-88F3-5E7B5409E9DD&displaylang=en)
- 3. Download Silverlight Toolkit
	- <http://www.codeplex.com/Silverlight>

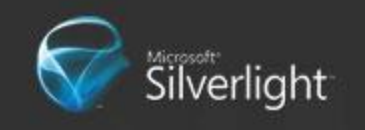

# **Useful Links**

● Silverlight Home Page

- [http://www.silverlight.net](http://www.silverlight.net/)  $\bullet$
- Silverlight Page at MSDN
	- [http://msdn.microsoft.com/en-](http://msdn.microsoft.com/en-us/library/cc838158(VS.95).aspx) $\bullet$ [us/library/cc838158\(VS.95\).aspx](http://msdn.microsoft.com/en-us/library/cc838158(VS.95).aspx)
- **Silverlight Community Blogs** 
	- <http://blogs.silverlight.net/blogs/community/>  $\blacksquare$
- **Jesse Liberty's Blog** 
	- <http://blogs.silverlight.net/blogs/jesseliberty/>

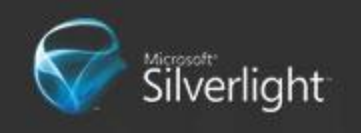

### **Go-Go Gadget Competition**

● Build miniature Windows 7 Gadgets

Starts today (One week long)

• Lots of cool prizes (\$36,000 worth)

● Website: [http://win7.mit.edu](http://win7.mit.edu/)

**• All you need to know is HTML, CSS, Javascript** 

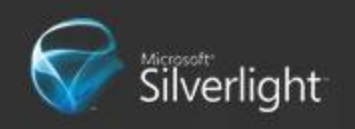

## Questions?

### Microsoft® Your potential. Our passion.<sup>™</sup>

© 2007 Microsoft Corporation. All rights reserved. Microsoft, Windows, Windows Vista and other product names are or may be registered trademarks and/or trademarks in the U.S. and/or other countries. The information herein is for informational purposes only and represents the current view of Microsoft Corporation as of the date of this presentation. Because Microsoft must respond to changing market conditions, it should not be interpreted to be a commitment on the part of Microsoft, and Microsoft cannot guarantee the accuracy of any information provided after the date of this presentation.<br>MICROSOFT MAKES NO WARRANTI MICROSOFT MAKES NO WARRANTIES, EXPRESS, IMPLIED OR STATUTORY, AS TO THE INFORMATION IN THIS PRESENTATION.